# СОГЛАСОВАНО

Заместитель директора по метрологии Западно-Сибирского филиала «ВНИИФТРИ» В. Ю. Кондаков *035h2 2023 г.* 

**Государственная система обеспечения единства измерении** Комплекс измерительно-вычислительный центра сбора и обработки информации **ООО** «Газпром энерго» Методика поверки

 $4/8$ 

МП-525.310556-2023

#### 1 ОБЩИЕ ПОЛОЖЕНИЯ

Настоящая методика поверки распространяется на Комплекс измерительновычислительный центра сбора и обработки информации ООО «Газпром энерго» (далее - ИВК), зав. №00.001-2023.

Настоящая методика не распространяется на сервер синхронизации времени ССВ-1Г.

Настоящая методика поверки устанавливает методы и средства поверки ИВК при первичной, периодической поверках.

Первичная поверка ИВК проводится при вводе в эксплуатацию или после ремонта.

Периодическая поверка ИВК проводится в процессе эксплуатации не реже одного раза в 4 года.

Перед проведением поверки следует ознакомиться с эксплуатационной документацией ИВК и руководствами по эксплуатации программного обеспечения «АльфаЦЕНТР» и документами, указанными в разделе 6 настоящей методики поверки, регламентирующими требования безопасности.

Эталоны, указанные в таблице 2, должны обеспечивать прослеживаемость к государственному первичному эталону единиц времени, частоты и национальной шкалы времени гэт1-2022. Государственный первичный эталон единиц времени, частоты и национальной шкалы времени утверждён приказом Федерального агентства по техническому регулированию и метрологии № 382 от 16 февраля 2022 г.

#### 2 ПЕРЕЧЕНЬ ОПЕРАЦИЙ ПОВЕРКИ СРЕДСТВА ИЗМЕРЕНИЙ

Содержание и последовательность выполнения работ по поверке ИВК должны соответствовать указаниям, приведенным в таблице 1.

Таблица 1

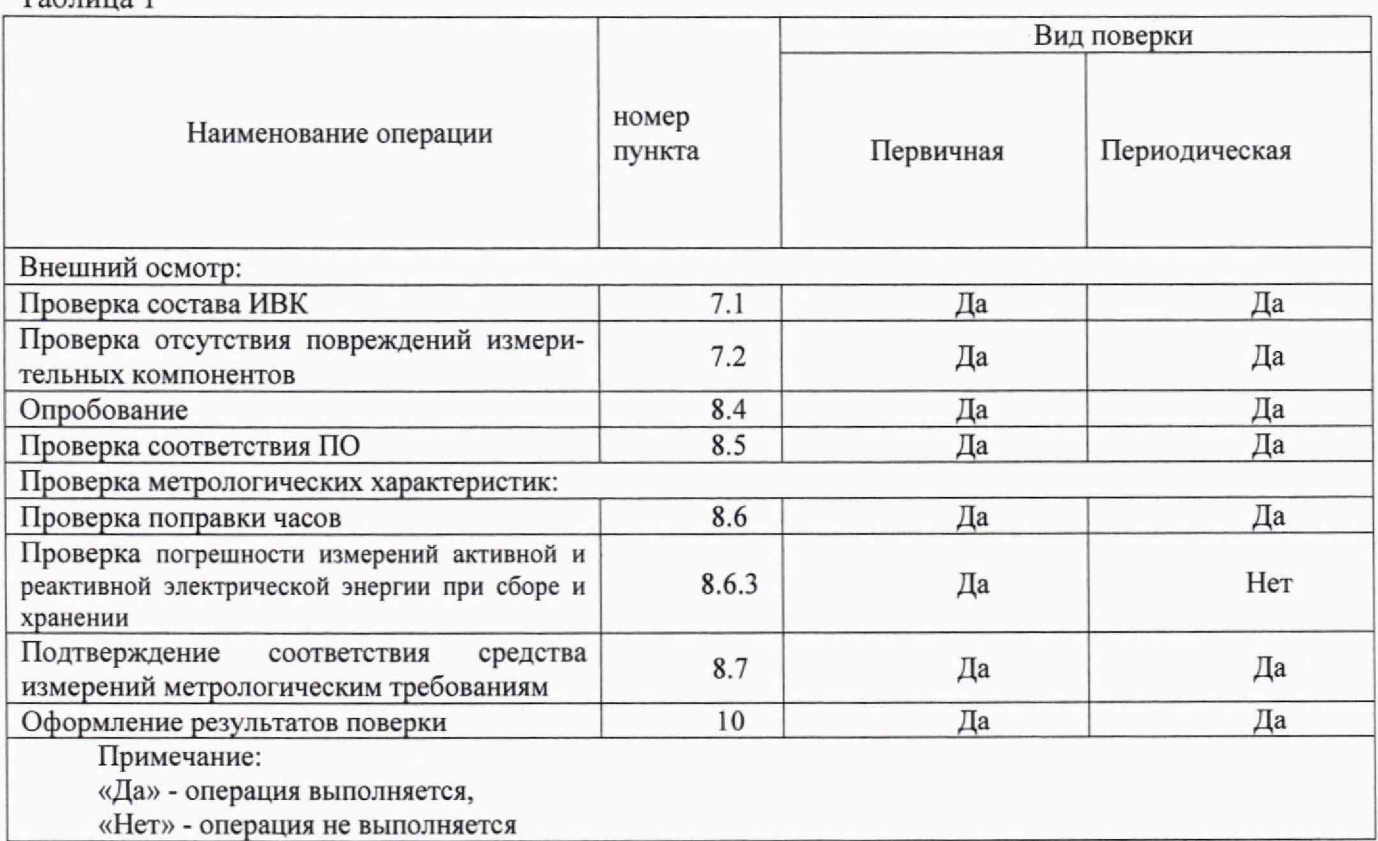

# 3 МЕТРОЛОГИЧЕСКИЕ И ТЕХНИЧЕСКИЕ ТРЕБОВАНИЯ К СРЕДСТВАМ ПОВЕРКИ

При проведении поверки используют средства измерений и вспомогательное оборудование, указанное в таблице 2.

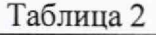

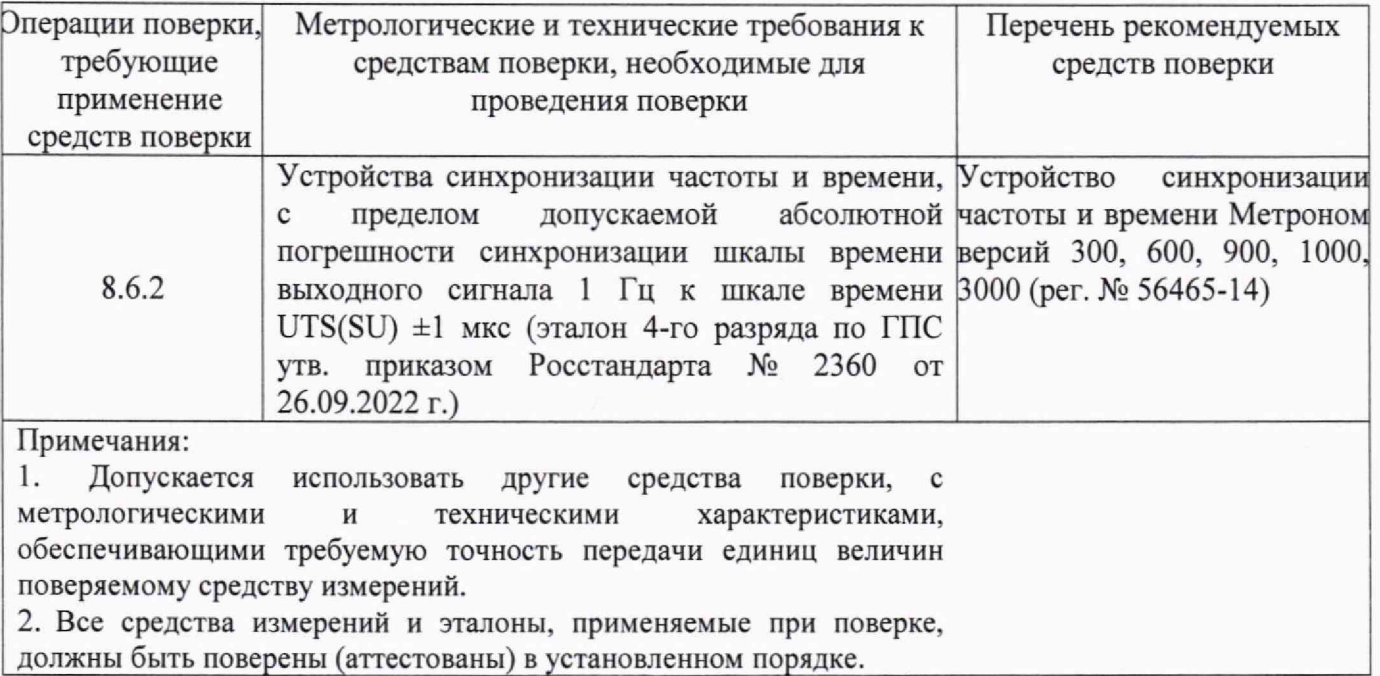

# 4 ТРЕБОВАНИЯ К УСЛОВИЯМ ПРОВЕДЕНИЯ ПОВЕРКИ

Условия поверки должны соответствовать рабочим условиям применения эталонов ИВК.

# 5 ТРЕБОВАНИЯ К СПЕЦИАЛИСТАМ, ОСУЩЕСТВЛЯЮЩИМ ПОВЕРКУ

5.1.1 знание эксплуатационной документации ИВК и используемых средств испытаний;

5.1.2 группа по электробезопасности не ниже III до 1000 В.

# 6 ТРЕБОВАНИЯ (УСЛОВИЯ) ПО ОБЕСПЕЧЕНИЮ БЕЗОПАСНОСТИ ПРОВЕДЕНИЯ ПОВЕРКИ

6.1 При выполнении поверки следует выполнять требования безопасности в соответствии с ГОСТ 12.3.019-80, ГОСТ 12.2.007.0-75, «Правилами технической эксплуатации электрических станций и сетей РФ», «Правилами эксплуатации электроустановок потребителей», «Правилами техники безопасности при эксплуатации электроустановок» и «Правилами техники безопасности при эксплуатации электроустановок потребителей».

6.2 Поверитель допускается к выполнению работ в составе бригады в количестве не менее 2 человек, хотя бы один из которых имеет группу допуска по электробезопасности не ниже IV (до и свыше 1000 В).

# 7 ВНЕШНИЙ ОСМОТР

7.1 Внешним осмотром проверить укомплектованность ИВК измерительными и связующими компонентами на соответствие комплектности, указанной формуляре ИВК, Проверить наличие свидетельства о поверке на сервер синхронизации времени ССВ-1Г.

7.2 Визуально проверяют отсутствие повреждений доступных частей измерительных компонентов, указанных в формуляре ИВК.

Результаты выполнения операции считают положительными, если ИВК укомплектован в соответствии с формуляром; целостность корпусов компонентов ИВК не нарушена, имеются действующее свидетельство о поверке на ССВ-1Г.

# 8 ПОДГОТОВКА К ПОВЕРКЕ И ОПРОБОВАНИЕ СРЕДСТВА ИЗМЕРЕНИЙ

8.1 Обеспечить выполнение требований безопасности.

8.2 Изучить эксплуатационную документацию на программное обеспечение «АльфаЦЕНТР».

8.3 Обеспечить выполнение условий поверки.

#### 8.4 Опробование

Проверяют работоспособность связующих компонентов и вспомогательных 8.4.1 устройств, ССВ-1Г, сервера, АРМ отсутствие ошибок информационного обмена. Проверка осуществляется анализом записей в журнале событий сервера, проверкой наличия в базе данных результатов измерений за последние сутки.

8.4.2 Действуя в соответствии с указаниями, приведенными в руководстве пользователя программного обеспечения АльфаЦЕНТР, произвести чтение журнала событий сервера. Убедиться в отсутствии записей об ошибках информационного обмена и аварийных ситуациях в сервере.

Результаты выполнения проверки считают положительными, если журналы событий не содержат записей об аварийных ситуациях и ошибках информационного обмена.

### 8.5 ПРОВЕРКА ПРОГРАММНОГО ОБЕСПЕЧЕНИЯ СРЕДСТВА ИЗМЕМЕРЕНИЙ

#### Подтверждение соответствия программного обеспечения «Альфа-ЦЕНТР» 8.5.1

Проверить наличие утилиты расчета контрольных сумм по алгоритму MD5. В случае 8.5.2 отсутствия, необходимо скачать утилиту Microsoft File Checksum Integrity Verifier с адреса https://www.microsoft.com/en-us/download/confirmation.aspx?id=11533.

Открыть корневой каталог с установленным ПО «Альфа-ЦЕНТР». Найти 8.5.3 метрологически значимый файл ac metrology.dll, указанный в таблице 2 описания типа, и pso metr.dll, указанный в таблице 3 описания типа, скопировать их в корневой каталог любого диска, гле расположена утилита Microsoft File Checksum Integrity Verifier.

«Все программы» - > «Стандартные» - > «Командная Через меню «Пуск»  $-$  > 8.5.4 строка» открыть консольное окно командной строки и расположить его в левой части экрана. Открыть проводник Windows и расположить окно проводника в правой части экрана. Перетащить левой кнопкой мыши из проводника значок утилиты fciv.exe в окно командной строки, нажать «пробел», и перетащить левой кнопкой мыши из окна проводника значок файла ac metrology.dll, нажать «Enter», затем перетащить левой кнопкой мыши из окна проводника значок файла pso metr.dll, нажать «Enter».

Сравнить значение контрольной суммы md5 из результатов выполнения утилиты со 8.5.5 значением, указанным в таблице 1 описания типа ИВК.

#### 8.6 ПРОВЕРКА МЕТРОЛОГИЧЕСКИХ ХАРАКТЕРИСТИК.

8.6.1 Проверка абсолютной погрешности шкалы времени относительно шкалы UTC (поправки)

Включают устройство синхронизации частоты и времени Метроном в соответствии с руководством по эксплуатации. Подключают Метроном к локальной вычислительной сети и присваивают IP адрес. Действуя в соответствии с руководствами пользователя модулей АльфаЦЕНТР определяют значение поправки часов сервера, относительно часов Метронома. Часы АРМ синхронизируют по часам сервера. Определяют значение поправки часов АРМ, выполняя в командной строке ОС команду «w32tm /stripchart /computer:###.###.###.###». Где ###.###.###.### указывается IP-адрес Метронома. Значение поправки после выполнения команды выводится на дисплей в виде значения параметра «О».

#### Проверка погрешности измерений активной и реактивной электрической энергии 8.6.2

Погрешность проверяют сравнением результатов измерений, хранящихся в базе данных ИВК, с результатами измерений, считанными из опрашиваемых АИИС КУЭ (из компонентов АИИС КУЭ сервера, УСПД или счетчика).

На АРМ сформировать отчеты с результатами измерений по присоединениям, входящим в опрашиваемые АИИС КУЭ.

С опрашиваемых АИИС КУЭ получить отчеты с результатами измерений (приращения электроэнергии за любой предшествующий промежуток времени) по выбранным измерительным каналам, входящим в АИИС КУЭ.

Из базы данных ИВК с помощью программного обеспечения «АльфаЦЕНТР» сформировать отчет содержащий результаты измерений по выбранным измерительным каналам АИИС КУЭ за тот же период времени.

Проверить запрограммированные в ИВК коэффициенты трансформации, убедиться в том, что они соответствуют фактическим значениям коэффициентов трансформации измерительных трансформаторов. Фактические значения коэффициентов трансформации находятся в базе данных опрашиваемых АИИС КУЭ или в описаниях типа этих АИИС КУЭ.

Сравнить результаты измерений из отчетов ИВК и из отчетов АИИС КУЭ.

### 8.7 ПОДТВЕРЖДЕНИЕ СООТВЕТСТВИЯ СРЕДСТВА ИЗМЕРЕНИЙ МЕТРОЛОГИЧЕСКИМ ТРЕБОВАНИЯМ

ИВК считают удовлетворяющим метрологическим требованиям, если в процессе поверки были получены если:

значение поправки часов ССВ-1Г относительно переносной ЭВМ не превышает  $\pm 1$ секунду, после синхронизации часов АРМ с ССВ-1Г и поправка АРМ не превышает ±1 секунду;

— результаты измерений электрической энергии, считанные из баз данных ИВК не отличаются от значений, считанных из опрашиваемых АИИС КУЭ, чем на единицу младшего разряда (при нулевых приращениях в архиве счетчиков, должны быть нулевые приращения в базе данных).

# 9 ОФОРМЛЕНИЕ РЕЗУЛЬТАТОВ ПОВЕРКИ<br>9.1 Конструкция ИВК лолжна обеспечивать лос

Конструкция ИВК должна обеспечивать достаточную защиту от несанкционированной настройки и вмешательства, включая программное обеспечение. Сервер информационновычислительного комплекса должен находиться в помещении с ограниченным доступом. Доступ к программному обеспечению сервера информационно-вычислительного комплекса осуществляется по локальной сети предприятия и защищен от несанкционированного доступа с помощью паролей,

9.2 При положительных результатах проверок предусмотренных таблицей 1 настоящей методики поверки, ИВК признается пригодной к применению и оформляется свидетельство о поверке в соответствии с действующими нормативными правовыми документами. Знак поверки наносится на свидетельство о поверке. Протокол поверки оформляется в произвольной форме в соответствии с требованиями аккредитованного на поверку юридического лица или индивидуального предпринимателя, проводящего поверку.

9.3 В случае признания ИВК неудовлетворяющей метрологическим требованиям, ИВК признается непригодной к применению и оформляется извещение о непригодности с указанием причин несоответствия в соответствии с действующими нормативными правовыми документами.

9.4 Сведения о результатах поверки передаются в Федеральный информационный фонд по обеспечению единства измерений проводящими поверку средств измерений юридическими лицами и индивидуальными предпринимателями.

5